# Test Sample Preparation FDM Biocompatibility Testing of ABS-M30i and PC-ISO-T

Any customer seeking to use a Fortus™ system to print biocompatible materials must take precautions to eliminate risks of cross-contamination. Stratasys recommends dedicating the system to one material type upon initial installation.

It is recommended that parts printed using bio-compatible materials are not made on a machine that has run FDM® Nylon 12CF or any electrostatic dissipative or other composite materials.

If you choose to convert your system to a controlled printer as documented below, switching materials is not recommended. Below are the procedures and steps Stratasys took when preparing the printer, printing the part and post-processing them prior to having the test cubes tested for biocompatibility.

The following procedure outlines the test sample preparation process for ABS-M30i™ and PC-ISO™-White, and PC-ISO T materials. We recommend that you contact Stratasys and schedule the Fortus system part replacements with a Stratasys certified technician. They will be able to provide all the parts required for your printer.

Biocompatibility test geometries Stratasys printed were: 3.2 x 3.2 x 3.2 mm cubes.

### **Procedure**

### Setup

- 1. Select one 3D printer system for building the sample (Fortus 360mc™, Fortus 400mc™, Fortus 380mc™ or Fortus 450mc™).
- 2. Verify the system dryer is working properly.
- 3. Unload any existing material that may be in the printer.
- 4. Allow the printer to cool to room temperature.
- 5. Remove the drip tray from the printer. (We also recommend using a separate drip tray for biocompatible materials.)
- 6. Clean out/vacuum the printer's door and build chamber.
- 7. Install new material filament tubes.
- 8. Replace the Kapton barriers located on the purge buckets. (We also recommend that you replace these additional parts: Y Blocks, Drive blocks.)
- 9. Install new T16/T12SR30 tips.
- 10. Insert new build sheets as appropriate for the model material you will be printing. (We also recommend that you wipe the build trays with IPA and a lint free cloth, and allow to thoroughly dry before printing.)

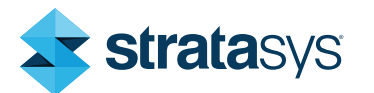

# Test Sample Preparation FDM Biocompatibility Testing of ABS-M30i and PC-ISO-T

#### **Calibration**

- 1. Check the moisture levels of the material filament canisters.
- 2. Document the serial number, lot number and date of the canisters.
- 3. Install and document the latest released Insight™ software version.

#### Post-Build

- 1. After the test sample build is complete, allow the printer to thermally stabilize overnight.
- 2. Handle the completed test samples with latex-free clean gloves and tools.
- 3. Verify the post-build moisture content of the canisters used to build the test samples
- 4. Ensure the support removal tank was cleaned and fresh solution has been added.
- 5. Immerse the test samples in the support removal tank for eight hours to dissolve the support material or break away the support materials for PC-ISO.
- 6. Rinse with fresh water and air dry.

#### Stratasys Headquarters

7665 Commerce Way, Eden Prairie, MN 55344 +1 800 801 6491 (US Toll Free) +1 952 937-3000 (Intl) +1 952 937-0070 (Fax)

#### [stratasys.com](http://www.stratasys.com/?utm_source=logos&utm_medium=pdf&utm_content=footer-domain-link) ISO 9001:2015 Certified

1 Holtzman St., Science Park, PO Box 2496 Rehovot 76124, Israel +972 74 745 4000 +972 74 745 5000 (Fax)

© 2020 Stratasys Ltd. All rights reserved. Stratasys, Stratasys signet, Fortus, Fortus 360mc, Fortus 400mc, Fortus 380mc, Fortus 450mc, ABS-M30i, PC-ISO and Insight are trademarks or registered trademarks of Stratasys Ltd. and/or its subsidiaries or affiliates and may be<br>registered in certain jurisdictions. All other trademarks belong to their respective o notice. BP\_FDM\_Biocompat Test Sample Prep\_0420a

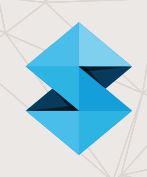